### altalti **CISCO**

### **מדריך עזר מהיר**

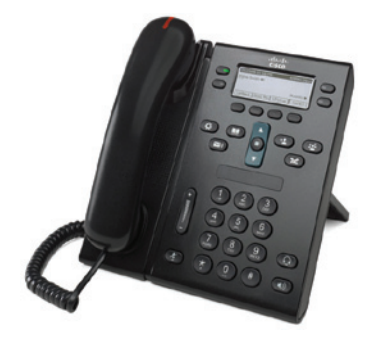

### **Cisco Unified IP Phone 6945**

#### **תוכן מדריך למשתמש**

- **1** פנימי/חיצוני
	- **2** ענה
	- **3**
	- דואר קולי **4**
- **5**  - עקוב אחרי
	- החזקה **6**
	- **7**
		- **8** העברה
	- יומן שיחות **9**
	- **10** מדריכי טלפון
- **11** תכנות מספרים והגדרות מס' חיוג מהיר
	- **12**
	- **13** חנייה על שלוחה תפוסה נודניק
		- 14 עצות

## חיונ

**1**

כדי לבצע שיחה. הרם את השפופרת וחייג מספר. לחלופיו, נסה אחת מהאפשרויות הבאות.

#### חיוג חוזר של המספר האחרוו

הקש על מקש הבחירה **ח. חוזר**. כדי לחייג חיוג חוזר בקו משני. לחץ תחילה על לחצן הקו.

#### חיוג כשהטלפון לא בשימוש

- 1. הזו מספר כשהטלפוו לא פעיל.
- **.**<br>2. הרם את השפופרת או לחץ על אחד מהבאים : לחצן קו, לחצן הבחירה **חייג**, לחצן האוזניות ( C ) או לחצן הרמקול <sup>(D</sup>).

**חיוג פנימי - 4 ספרות (שלוחה) חיוג חיצוני - מספר XX0**

**חיוג לנייד - XXXX63**

#### חיוג מהיר

בצע אחת מהפעולות הבאות :

- הזן מספר של פריט חיוג מהיר ולחץ על מקש הבחירה **חיוג** .
	- לחץ על החץ **למטה** בסרגל הניווט כשהטלפון לא פעיל. ולאחר מכן גלול אל פריט חיוג מהיר ולחץ על לחצן **בחר** העגול שבסרגל הניווט.
- לחץ על לחצו החיוג המהיר (ייתכו שהוקצה ללחצו קו זמין לצד המסד).

#### **2**  ענה

מחווני שיחה חדשה :

- נורית אדומה המהבהבת בשפופרת
	- נורית קו המהבהבת בכתום
	- סמל מונפש אבו ו-ID מתקשר

כדי לענות לשיחה, הרם את השפופרת. לחלופין, לחץ על לחצן הקו המהבהב בכתום, על מקש הבחירה **ענה**, או על לחצן האוזניות או הרמקול של היחידה.

#### מענה עם קווים מרובים

אם אתה משוחח בטלפון כאשר מתקבלת שיחה בקו אחר, לחץ על לחצו הקו המהבהב בכתום כדי לענות לשיחה השנייה ולהעביר את השיחה הראשונה להחזקה באופן אוטומטי.

- **.3 השתק**<br>1. לחץ על לחצן **השתק**
- הלחצן יואר כדי לציין כי ההשתקה מופעלת.
- 2. כדי לבטל את ההשתקה, לחץ על לחצן **השתק** פעם נוספת.

### **4**

מחווני הודעה חדשה :

- נורית אדומה נדלקת בשפופרת
	- צליל חיוג מקוטע
- סמל הודעה **[(**  $\searrow$  לצד קו הטלפון

#### האזנה להודעות

לחץ על לחצן **הודעות ™ )** ופעל בהתאם להנחיות הקוליות.

כדי לבדוק הודעות בקו ספציפי. לחץ על לחצו הקו לפני הלחיצה על לחצו **הודעות**.

\* אפשרות חיוג 96 קיימת

להפעלת השירות יש לחייג 96 ולפעול בהתאם להוראות \*\*  $*$ \*\*\* בברירת מחדל הוגדר עבורד תא קולי בתפוס/איו מענה.

באפשרותר לבטל תא קולי בפורטל האישי. הנחיות במדריד הרחב

#### **5 בעבר <sup>14110</sup> להפעלה ו14111- לביטול - עקוב אחרי**

- 1. כדי להעביר את כל השיחות הנכנסות אל מספר אחר. לחץ על מקש הבחירה **העבר הכל**.
- **.2** הזן מספר טלפון (הזן אותו בדיוק כפי שהיית מחייג אותו), או לחץ על הלחצן **הודעות ∭∑ כ**די להעביר את כל השיחות אל הדואר הקולי.
	- **3. –** כדי לבטל העברת שיחות, לחץ על **ביטול העברה**.

כדי להגדיר העברת שיחות מרחוק או בקו משני (אם נתמך), גש אל דפי האינטרנט ׳אפשרויות משתמש׳. לפרטים. פנה למנהל המערכת.

# **6 החזקה**<br>1. לחץ על לחצן **החזק** 2.

- 
- סמל ההחזקה יופיע ולחצן הקו יהבהב בירוק.
- **2.** כדי להמשיד שיחה מהחזקה. לחצ על לחצו הקו הירוק שמהבהב או על מקש הבחירה **המשך**.

#### ועידה **7**

- **1.** ממצב שיחה מחוברת (שאינה במצב החזקה), לחץ על לחצו **ועידה** ( <sup>פת</sup> ).
	- **2**. התחל שיחה חדשה.
- **3. \_\_** לחץ על לחצו **ועידה** או הקש על מקש הבחירה **ועידה** לפני או אחרי שהצד השוי עווה.
	- הועידה תתחיל והטלפון יציג יועידהי.
	- **4. –** להוספת משתמשים נוספים, חזור על הפעולות הנ"ל. הועידה תסתיים כאשר כל המשתתפים ינתקו. \* עד 4 משתמשי

#### ועידה במספר קווים

ניתן לשלב שתי שיחות בשני קווים לשיחת ועידה (בטלפונים עם קווים מרובים בלבד).

- **1.** ממצב שיחה מחוברת (שאינה במצב החזקה). לחץ על לחצן **ועידה** ( <sup>40</sup> .
	- **2.** לחץ על לחצן הקו של השיחה (המוחזקת) השנייה. הועידה תתחיל והטלפוו יציג יועידה׳.

#### הצגה והסרה של משתתפים

במהלר ועידה. הקש על מקש הבחירה **פרטים**. להסרת משתתף מהועידה, גלול אל המשתתף והקש על מקש הבחירה **הסר**.

#### **8**  העברה

- **1.** ממצב שיחה מחוברת (שאינה במצב החזקה), לחץ על לחצו **העבר (P**+).
	- . הזן את מספר הטלפון של הנמען להעברה.
- 3. לחץ על לחצן **העבר** או הקש על מקש הבחירה **העבר** ולפני או אחרי שהנמעו עונה). ההעברה תושלם.

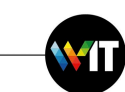

### **9** יומן שיחות

#### הצגת יומן השיחות

- 1. לחץ על לחצו **יישומים** (27)
- 2. בחר **יומן שיחות**. (השתמש בסרגל הניווט ובלחצן **בחר** העגול כדי לגלול ולבחור).
	- **.3**

הטלפוו מציג את 150 השיחות האחרונות שלא נענו. בוצעו והתקבלו.

- **.4** לחצן הבחירה **עוד** ולאחר מכן לחץ על **פרטים**.
- 5. כדי לחזור אל יומן השיחות, הקש על מקש הבחירה **הקודם (C**. כדי לצאת מתפריט היישומים, לחץ על לחצו יישומים (Co

#### הצגת שיחות שלא נענו בלבד

- **1.** הצג את יומו השיחות.
- **2.** הקש על מקש הבחירה **לא נענו**.

#### הצגת שיחות שבוצעו בלבד

לחץ על החץ למעלה בסרגל הניווט כאשר הטלפון במצב לא פעיל. כשכל התפריטים סגורים.

#### חיוג מיומן השיחות

- 1. הצג את יומו השיחות. או נווט אל השיחות שלא נענו או השיחות שבוצעו.
- רצע אחת מהפעולות הראות : גלול אל רשימה והרח את **.2** השפופרת. לחץ על לחצן קו, הקש על מקש הבחירה **חייג,** או לחץ על הלחצו **בחר**.

כדי לערוד מספר לפני החיוג. לחץ על מקשי הבחירה הבאים: עוד > ערוד חיוג.

## **10 מדריכי טלפון**<br>1. לחצעל לחצו אנשי קשר

- 
- 2. בחר מדריד טלפון. (השתמש בסרגל הניווט ובלחצו העגול **בחר** כדי לגלול ולבחור).
	- 1**.** השתמש במקלדת כדי להזיו קריטריוני חיפוש.
		- **.4** .
- 5. כדי לחייג. גלול את הרשימה והקש על מקש הבחירה **חייג.**

הנחיות במדריך הרחב

### **11 תכנות מספרים והגדרת מספרי חיוג מהיר**

תכנות והגדרות בפורטל האישי. הנחיות במדרי הרחב

### **12**

עוצמת שמע

סרגל עוצמת השמע נמצא משמאל ללוח המקשים.

- כדי לכוון את עוצמת השמע של השפופרת, האוזניות • או הרמקול, לחץ על הסרגל **עוצמת שמע** כאשר הטלפון רוערמונע
- כדי לכווו את עוצמת הצלצול. לחץ על סרגל **עוצמת השמע** • למעלה או למטה.
- כדי להשתיק את צלצול הטלפון, לחץ על סרגל **עוצמת השמע** כלפי מטה פעם אחת ולחיצות מרובות ינמיכו את עוצמת הצלצול).

#### **צלצול**

- 1. לחץ על לחצן יישומים (23
- **2. בחר <del>העד</del>פות. (השתמש בסרגל הניווט ובלחצו <b>בחר** העגול כדי לגלול ולבחור).
	- **.3 "צלצול"**.
	- **4.** אם יש צורד. בחר קו.
	- גלול ברשימת הצלצולים ולחץ על **השמע** כדי לשמוע **.5**  $mnn$ 
		- **.6** את בחירת.

#### ניגודיות המסך

- **1.** לחץ על לחצו יישומים <sup>1</sup>.
- **2. בחר <del>העדפות</del>. והשתמש בסרגל הניווט ובלחצו <b>בחר** העגול כדי לגלול ולבחור).
	- **.3** .
	- **4.** לחץ על סרגל הניווט כלפי מעלה או מטה.
		- **5. .** הקש על מקש הבחירה **שמירה**.

### **13 חניה על שלוחה תפוסה/נודניק (בעבר איתות + 9)**

בעת חיוג לשלוחה תפוסה/באין מענה לחץ על לחצן Call back בתחתית המסד כשהשלוחה המבוקשת תהיה זמינה תקבל איתות ותוכל ללחו על לחצ **Dial**

#### היכו ממוקמים מקשי הבחירה שלי?

לרשותד ארבעה מקשי בחירה מתחת למסד. לחץ על מקש הבחירה **עוד** כדי להציג מקשי בחירה נוספים.

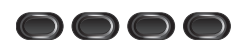

#### כיצד גוללים ברשימה או בתפריט?

לחצ על החצים **למעלה** או **למטה** בסרגל הניווט.

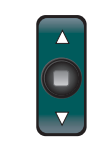

#### סרגל גלילה במסך מציין את מיקומך היחסי ברשימה.

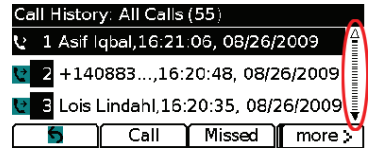

#### **ניצד בוחרים פריט ברשימה או בתפריט?**

בשהפריט מסומו. לחץ על לחצו **בחר** באמצע סרגל הניווט. לחלופיו. השתמש במקלדת להזנת מספר הפריט המתאים.

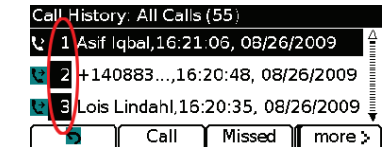

#### **2** כיצד יוצאים מתפריט

כדי לסגור תפריט מרמה כלשהי, לחץ על לחצן התכונה המקביל. \* הגדרת אנשי קשר וסיסמה בפורטל האישי .Indust האישי האישי האישי האישי האישי האישי .Indus , הקודמת בתפריט, הקש על מקש הבחירה צא או <del>הקודם ר</del>

### **הידעת???**

חיוג למרכזיה 3800/88 לקט שיחות (בעבר 87) – מופיע כלחצן חיוג לטלפונים ניידים xxxx63

### **14**

#### • כיצד ניתו לנהל מספר שיחות יחדיו?

הצבעים השונים של לחצני הקווים מציינים את מצבי השיחות ויכולים לסייע לד להתמצא כשאתה מטפל במספר שיחות יחדיני

• שיחה מצלצלת – כתום מהבהב

• שיחה מחוברת – ירוק יציב

• שיחה מוחזקת – ירוק מהבהב

• קו משותף בשימוש מרחוק – אדום יציב

• קו משותף בהחזקה מרחוק – אדום מהבהב

#### ∙ כיצד משתיקים את הצלצול?

לחץ על : סרגל **עוצמת השמע** פעם אחת כלפי מטה כשהטלפוו מצלצל. לחלופין, בקש ממנהל המערכת להגדיר את התכונה ילא להפריעי בטלפון. התכונה ילא להפריעי משתיקה את הצלצול ומנתבת מחדש את השיחות אל הדואר הקולי.

#### ● מה תפקידו של מקש הבחירה ׳החלפה׳?

המקש **החלפה** מאפשר לד לעבור ביו שיחות ולהתייעץ בפרטיות עם כל צד לפני השלמת העברה או ועידה.

**כיצד מבצעים התאמות אישיות של מגוון תכונות? והגדרות טלפון?**

> התאמות אישיות בפורטל האישי. הנחיות במדריך הרחב.

- **כתובת הפורטל האישי myiptel://http**
- **אפשרות ניידות/Mobility ולא להפריע** באם האפשרות אינה קיימת ניתן לבקש.
- היכן ניתן למצוא ׳מדריך מלא למשתמש׳?

http://www.cisco.com/en/US/products/ps10326/ products user guide list.html

#### .<br>מטה החברה ליבשת אמריי Cisco Systems, Inc. West Tasman Drive 170<br>San Jose, CA 95134-1706 **IISA** http://www.cisco.com<br>+1 408 526-4000 800553-NETS 16387

 $+1.408$  527-0883  $, me$ 

### $\mathbf{d}$  and  $\mathbf{d}$ **CISCO**

Cisco והסמל של Cisco הם סומונם מסתרוים ועל Cisco Systems Tnc ומשלב הארחיים ובמדונות Cisco trademarks/go/com.cisco.www .<br>כד שלישי המוזכרים הם הקנייו של הבעלים המיוחסים להם. השימוש במילה שותף איו פירושו קשרי שותפות ביו Cisco .<br>לביו כל חברה אחרת. (1005R

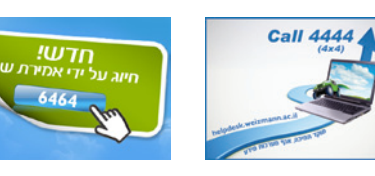

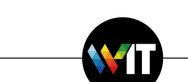